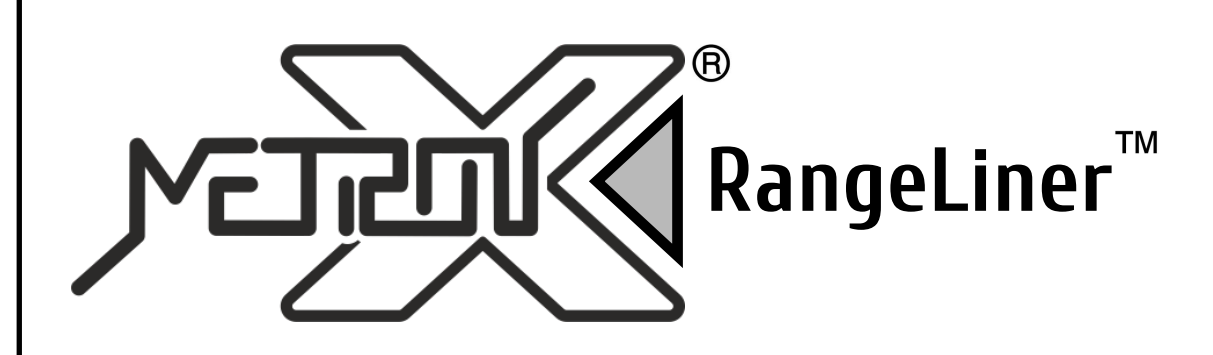

# **РУКОВОДСТВО ПОЛЬЗОВАТЕЛЯ**

**Портативный лазерный дальномер 0,2 - 70 м**

# **DML-70**

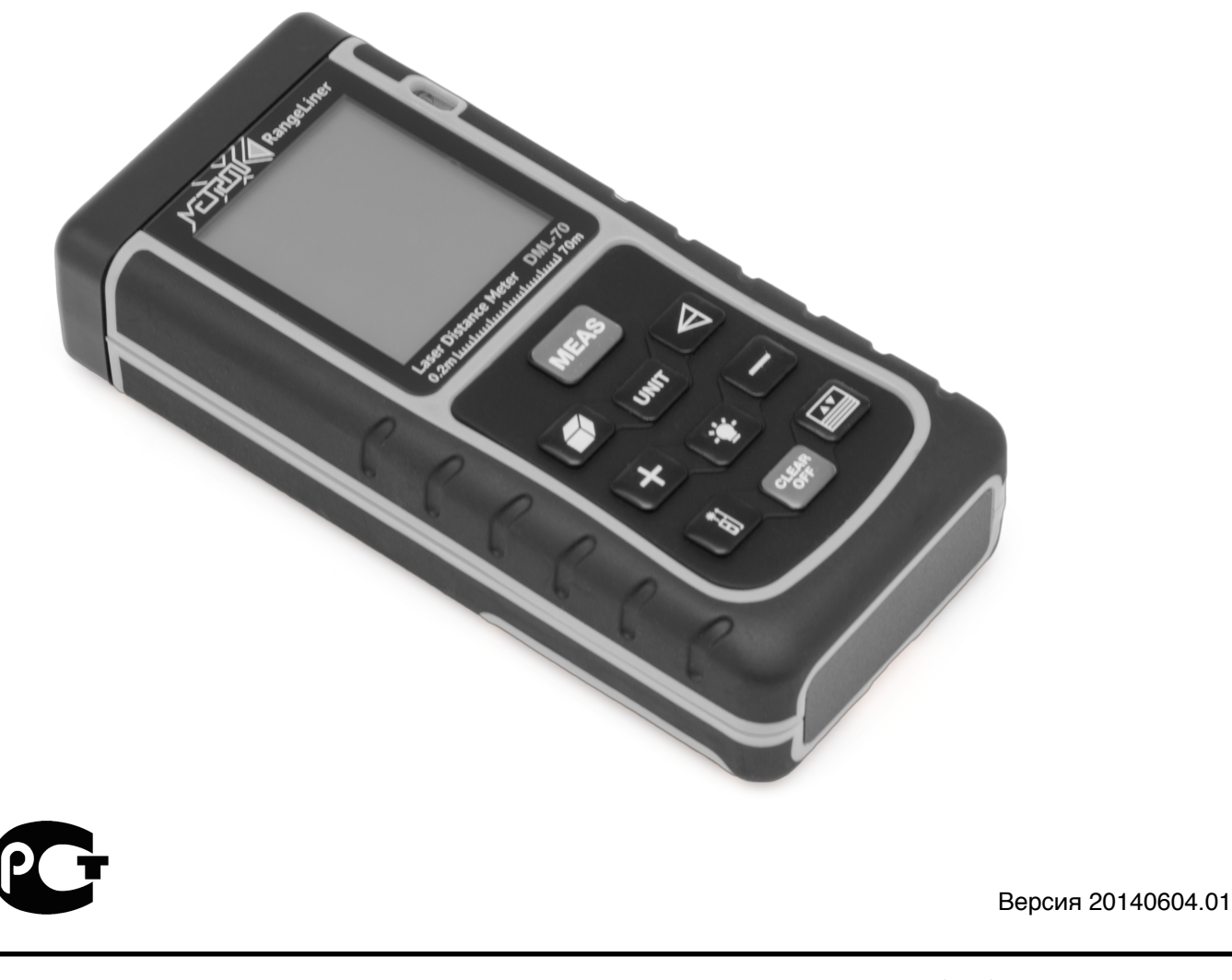

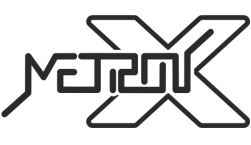

**www.metronx.ru**

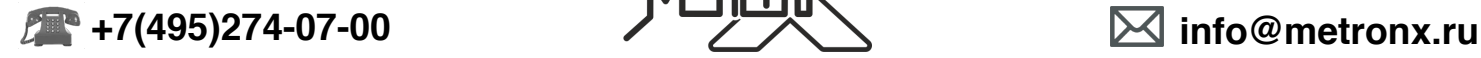

#### **ВВЕДЕНИЕ**

Прочитайте данную инструкцию перед началом использования устройства. Это поможет Вам узнать о принципах его работы и сделает процесс использования устройства более комфортным. Прибор представляет из себя портативный лазерный дальномер, предназначенный для измерения расстояний в диапазоне значений от 0,2 метров до 70 метров.

#### **ПРАВИЛА БЕЗОПАСНОСТИ**

1. Перед началом использования устройства внимательно прочитайте данное руководство пользователя до конца. Неправильное использование устройства и наружение техники безопасности могут повредить само устройство, влияют на корректность измерений, а также могут нанести вред здоровью пользователя и окружающих.

2. Запрещается разбирать устройство и самостоятельно его ремонтировать. Запрещается также вносить любые изменения в конструкцию устройства в целом и лазерного излучателя в частности. Храните устройство вдали от детей и не допускайте его использование не по назначению и неподготовленным персоналом.

3. Строго запрещается направлять луч лазера в глаза и на другие части тела. Не допускается направлять лазерный излучатель на объекты с отражающей поверхностью.

4. Прибор генерирует электромагнитное излучение в процессе работы. Не используйте его в самолете и в непосредственной близости с медицинским оборудованием. Запрещается использование устройства в легковоспламеняющейся и взрывчатой среде.

5. Использованные элементы питания, а также вышедшее из строя устройство не являются бытовым мусором. Утилизируйте их в соответствии с правилами утилизации, принятыми в вашем регионе.

6. По любым вопросам, связанным с качеством устройства и его комплектующих, а также вопросам эксплуатации, свяжитесь с местными дистрибьютерами или производителем.

#### **ОСОБЕННОСТИ**

- Встроенный микропроцессор позволяет выполнять измерения более точно и быстро.
- Большой ЖК-дисплей с легкочитаемыми большими цифрами и подсветкой.
- Звуковое сопровождение нажатия кнопок.
- Возможность измерения в различных единицах измерений.
- Режим непрерывного измерения.
- Функция измерения площади.
- Функция измерения объема.
- Функция измерения по теореме Пифагора.
- Функции сложения и вычитания величин.
- Вычисление максимального и минимального значений.
- Память на 30 измерений.

• Функция энергосбережения элементов питания. Автоотключение лазера после 10-ти секунд бездействия. Автоотключение самого устройства после 150-ти секунд бездействия.

# **ТЕХНИЧЕСКИЕ ХАРАКТЕРИСТИКИ**

- Диапазон измерений 0,2-70 м
- Разрешение 1 мм
- Погрешность измерений ±2 мм
- Единицы измерений мм/дюйм/фут
- Тип лазера: II класс, 635нм, <1мВт
- Режим работы:
	- o Температура 0 40°C
		- o Влажность 10 75%
- Температурно-влажностный режим хранения:
	- o Температура -20 60°C
	- $\Omega$  Влажность  $0 85\%$

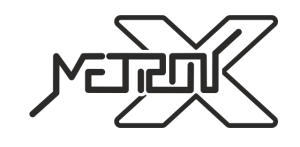

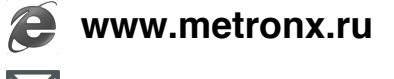

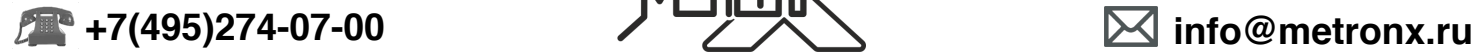

- Питание 3x1,5В батарейки AAA
- Вес 162г (вместе с элементами питания)
- Размеры 118 × 54 × 28 мм

#### **КОМПЛЕКТ ПОСТАВКИ**

- 1. Лазерный дальномер 1 шт
- 2. Чехол для ношения и хранения 1 шт
- 3. Шнурок для ношения устройства 1 шт
- 4. Элементы питания AAA 3 шт
- 5. Руководство пользователя 1 шт
- 6. Упаковочная коробка 1 шт

## **ОПИСАНИЕ ДИСПЛЕЯ**

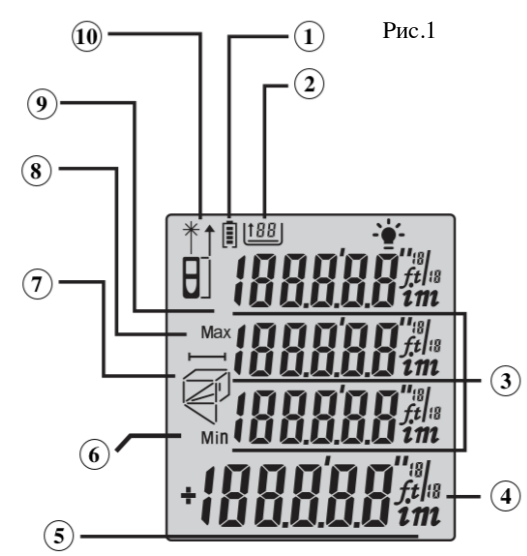

- 1. Индикатор уровня разряда элементов питания
- 2. Количество измерений в памяти устройства
- 3. Вспомогательные значения
- 4. Единицы измерения
- 5. Основные результаты измерений
- 6. Значок минимального значения

7. Вспомогательная индикация стороны измерений при измерении площади, объема, косвенных измерениях по теореме Пифагора

- 8. Значок максимального значения
- 9. Индикатор стартовой границы измерений (нижняя граница прибора,
- верхняя граница прибора)
- 10. Индикатор активности лазера

## **ОПИСАНИЕ КЛАВИАТУРЫ**

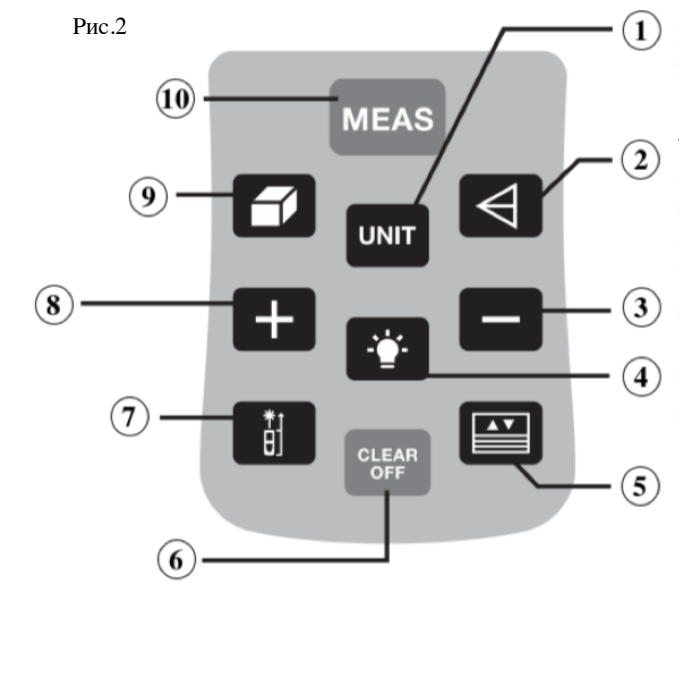

1. Кнопка выбора единицы измерений

2. Кнопка для включения функции косвенных измерений по теореме Пифагора

- 3. Кнопка для вычитания значений
- 4. Кнопка включения/выключения подсветки дисплея

5. Кнопка для работы с сохраненными результатами измерений

6. Кнопка для удаления значений и выключения прибора

7. Выбор стартовой границы измерений (нижняя граница

- прибора, верхняя граница прибора)
- 8. Кнопка для сложения значений

9. Кнопка для включения функции вычисления площади и объема

10. Кнопка включения лазера и начала замера

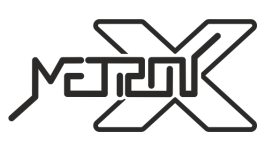

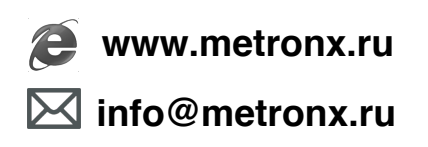

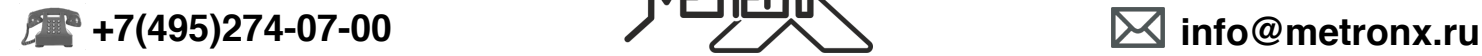

# **РАБОТА С ПРИБОРОМ**

#### **Подготовка к работе**

Если элементы питания не установлены в устройство, установите их в батарейный отсек в соответствии с полярностью.

#### **Включение/выключение устройства и базовые настройки**

#### *1. Включение устройства*

Если прибор находится в выключенном состоянии, нажмите кнопку NEAS, устройство и лазер включатся и будут готовы к проведению измерений.

#### *2. Выключение устройства*

Если прибор находится во включенном состоянии, нажмите и удерживайте около 3-х секунд кнопку **................** Устройство отключится. В случае бездействия пользователя в течение 150 секунд, устройство отключится самостоятельно.

#### *3. Установка единиц измерения*

Нажимайте последовательно кнопку для выбора единиц измерения. По-умолчанию устройство использует **0.000m**  (метры). В таблице ниже приведены возможные для использования единицы измерения.

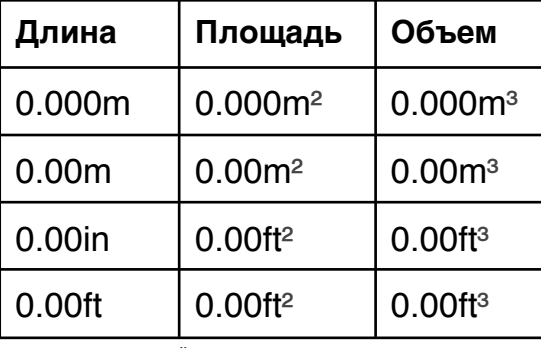

*4. Установка стартовой границы измерений*

Нажимайте последовательно кнопку **для переключения между режимом измерений** от нижней (задней) гараницы прибора и режимом измерений от верхней (передней) границы прибора. По-умолчанию устройство использует режим измерения от нижней (задней) гараницы.

#### **Измерения**

*1. Однократное измерение*

Нажмите кнопку MEAS в соответствующем режиме измерений. Луч лазера будет направлен в сторону измерений для точного позиционирования точки, до которой требуется произвести измерение.

Нажмите кнопку **и назадения однократного измерения расстояния**. Результат измерения будет отображен на дисплее.

#### *2. Непрерывные (серийные) измерения*

Нажмите и удерживайте кнопку **МЕАЗ** в соответствующем режиме измерений для включения режима непрерывных измерений. В режиме непрерывных измерений на дисплей будут выводиться максимальное и минимальное значения из

данной серии измерений, а также результат каждого из текущих измерений. Нажмите однократно кнопку и на для выхода из режима непрерывных измерений.

#### *3. Измерение площади*

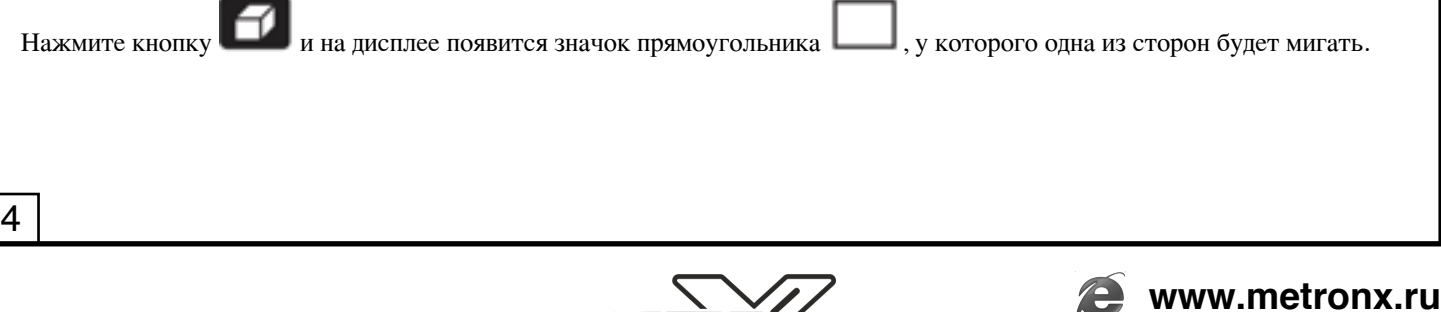

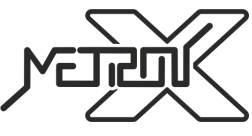

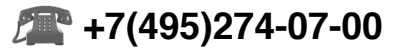

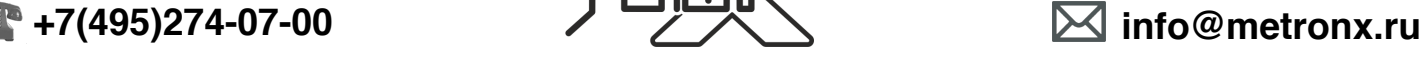

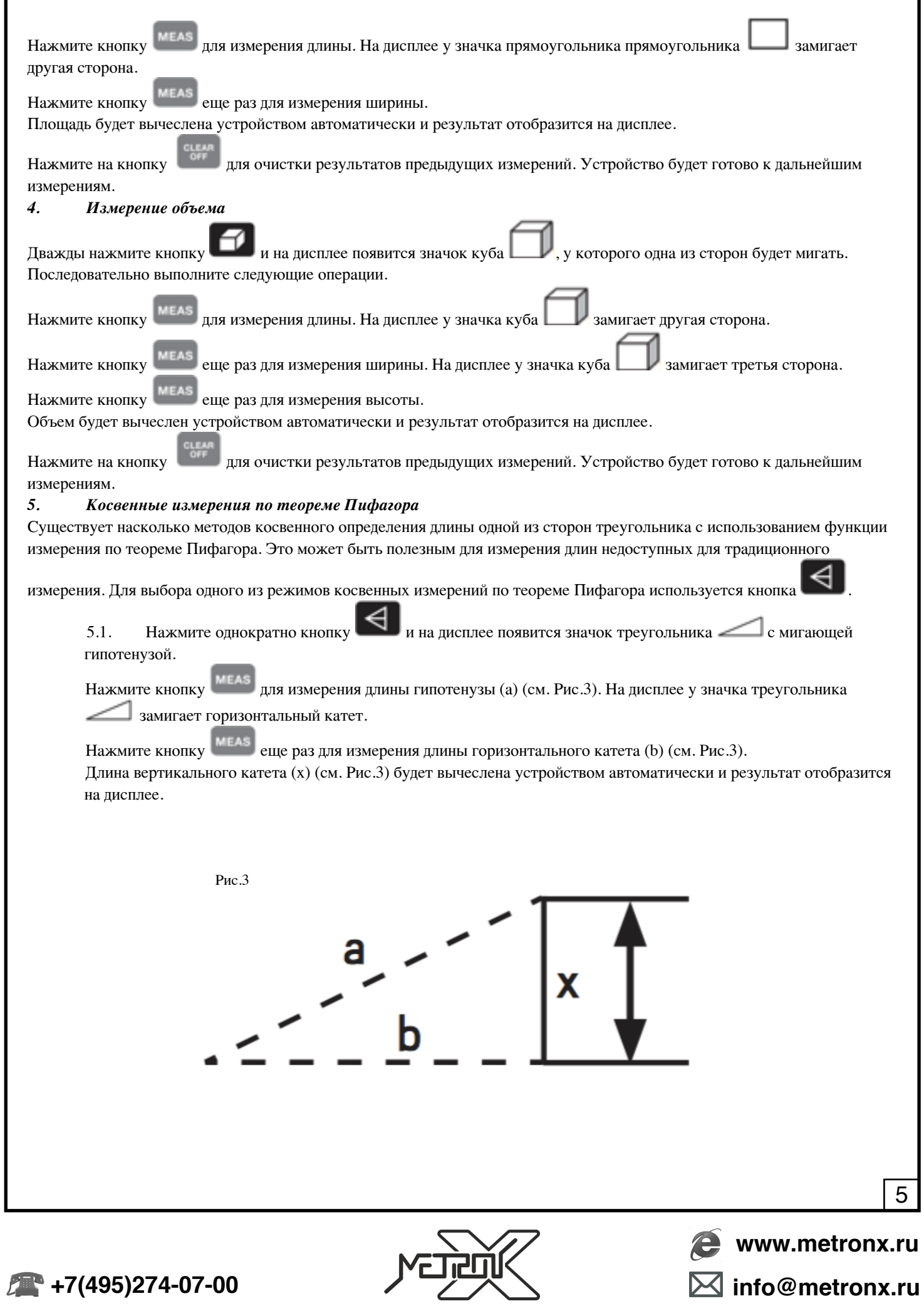

5.2. Нажмите дважды кнопку  $\left| \bigtriangleup \right|$  и на дисплее появится значок треугольника  $\left| \bigtriangleup \right|$  с мигающим вертикальным катетом.

Нажмите кнопку для измерения длины вертикального катета (а) (см. Рис.4). На дисплее у значка треугольника замигает горизонтальный катет.

Нажмите кнопку **меля еще раз для измерения длины горизонтального катета** (b) (см. Рис.4). Длина гипотенузы (x) (см. Рис.4) будет вычеслена устройством автоматически и результат отобразится на дисплее.

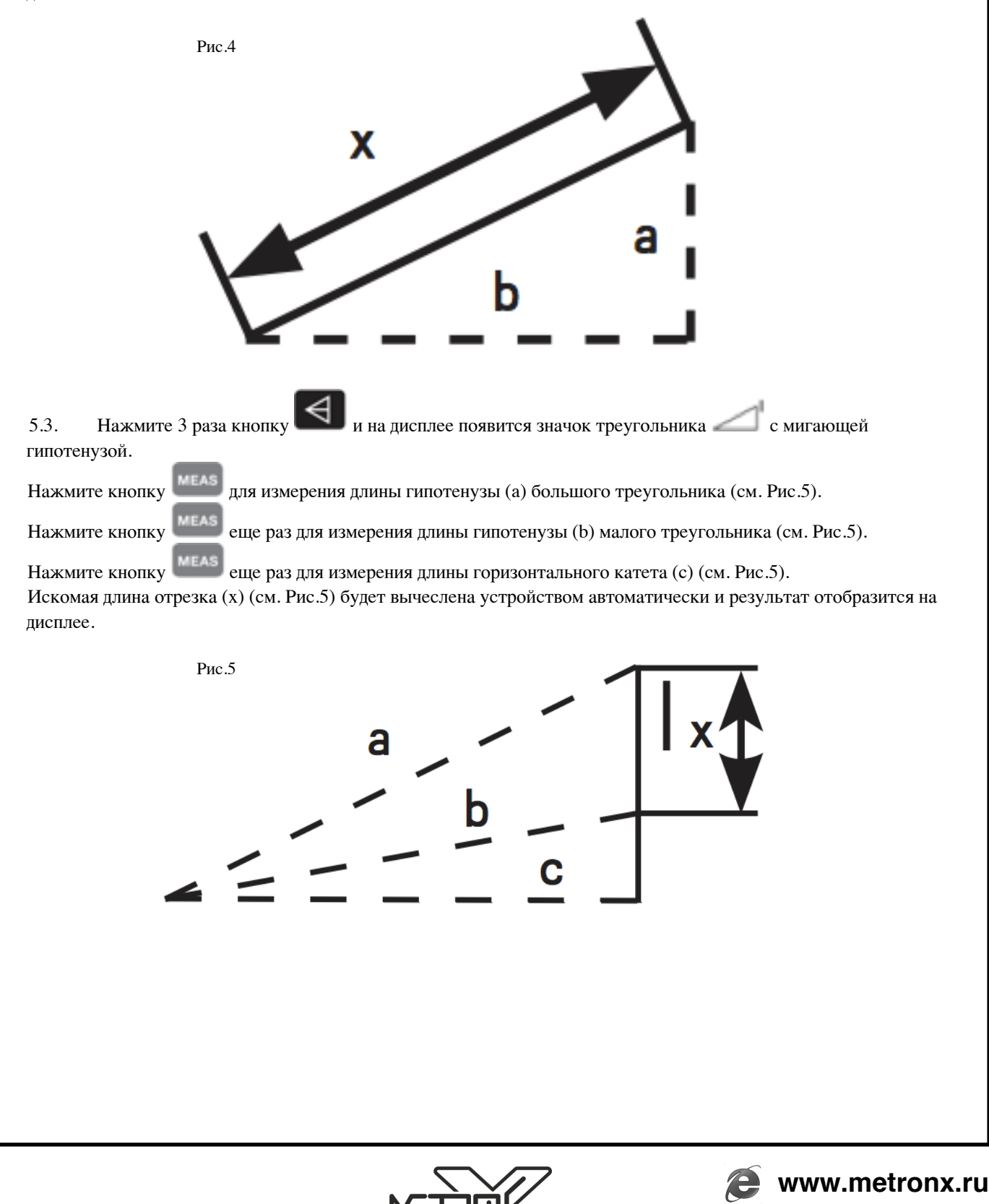

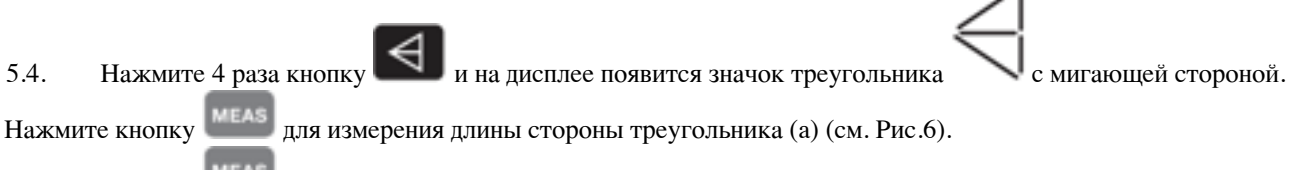

Нажмите кнопку **МЕАЗ** еще раз для измерения длины отрезка (b) (см. Рис.6).

Нажмите кнопку **МЕАЗ** еще раз для измерения длины стороны треугольника (с) (см. Рис.6).

Искомая длина стороны треугольника (x) (см. Рис.6) будет вычеслена устройством автоматически и результат отобразится на дисплее.

Рис.6

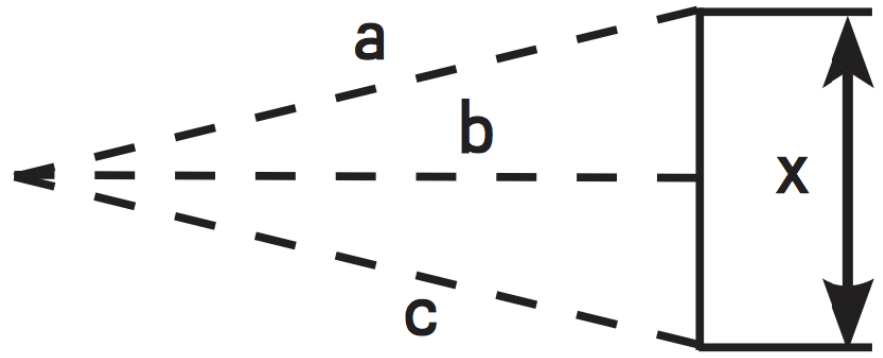

Замечания при использовании режимов косвенных измерений по теореме Пифагора:

• Искомая длина должна быть короче, чем измеряемые для ее определения длины. В противном случае при вычисление устройство выдаст сообщение об ошибке.

• Для получения точных результатов все измерения должны производиться с одной и той же точки.

# *6. Сложение и вычитания измерений*

Результаты полученные при одиночных измерениях, могут складываться и вычитаться для получения результирующего значения.

Нажмите кнопку и на экране появится символ "+". Начните производить измерения одно за другим. На экране будут отображены результат операции и результат текущего измерения.

Нажмите кнопку и на экране появится символ "-". Начните производить измерения одно за другим. На экране будут отображены разница между предыдущим результатом и результатом текущего измерения, а также сам результат текущего измерения.

# **Работа с памятью устройства**

# *1. Сохранение результатов измерений*

Находясь в режиме измерений, нажмите и удерживайте 3 секунды кнопку ... Каждый полученный результат измерений будет автоматически записан в память устройства.

# *2. Просмотр результатов измерений*

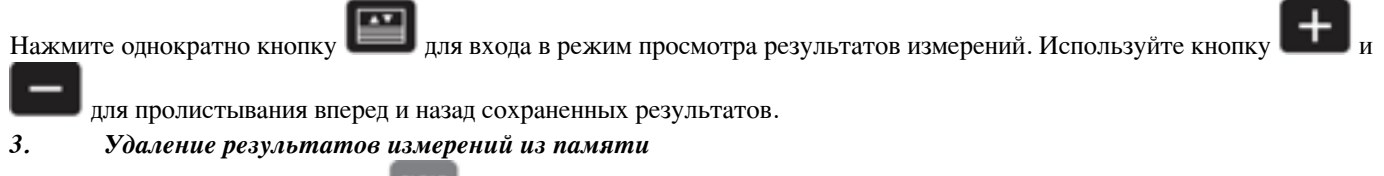

Нажмите и удерживайте кнопку для удаления всех результатов измерений из памяти.

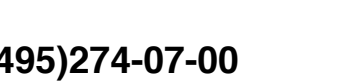

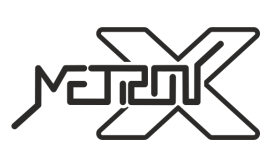

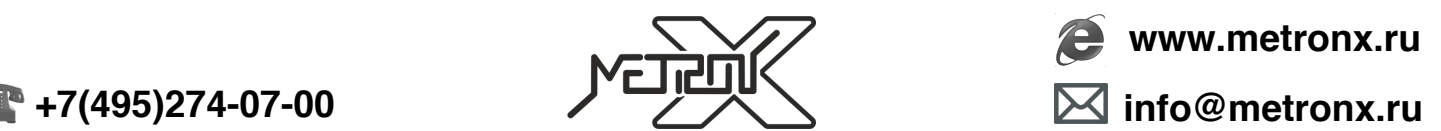

#### **Общие замечания**

Точность результатов измерений зависит от ряда факторов.

К числу факторов, снижающих точность измерений относятся:

- яркий солнечный свет
- чрезмерные температурные колебания
- слабая отражающая способность измеряемой поверхности
- низкий уровень заряда элементов питания.

#### **КОДЫ ОШИБОК**

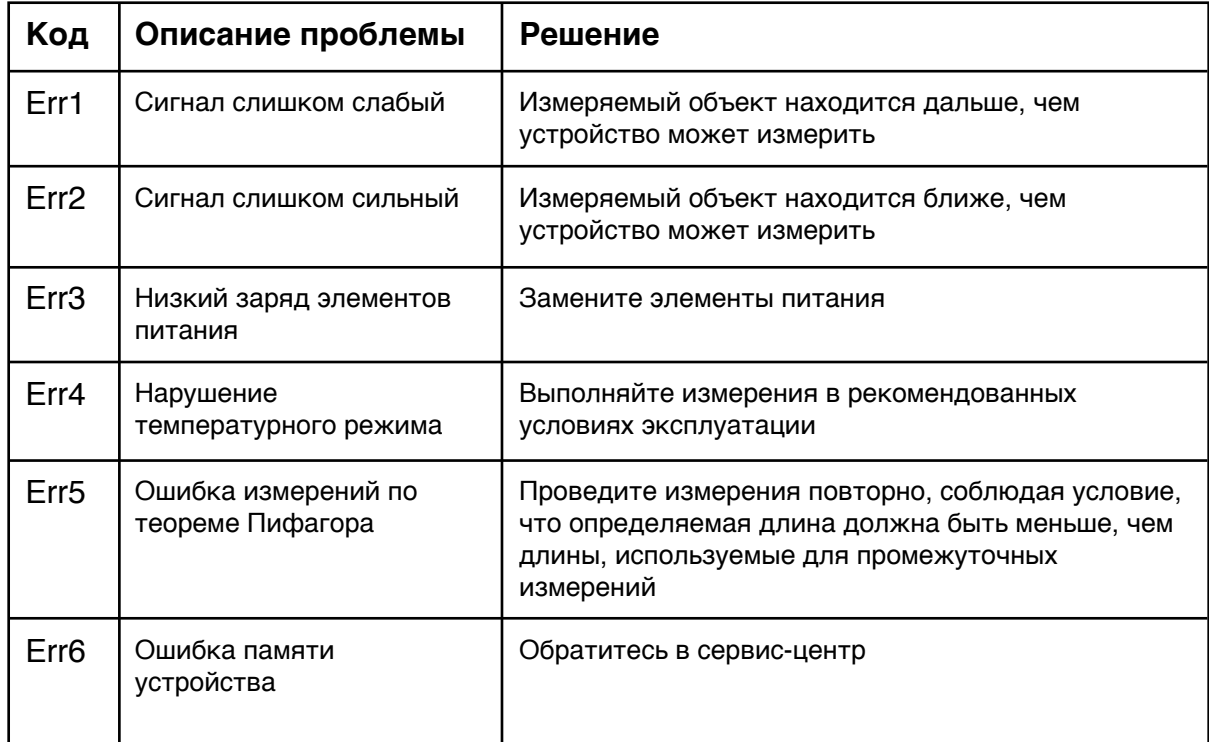

#### **ЗАМЕНА ЭЛЕМЕНТОВ ПИТАНИЯ**

1. Если заряд элементов питания станет слишком низким для работы прибора, на дисплее символ разряда элементов питания начнет мигать или высветится ошибка **Err3**. Это означает, что элементы питания пора заменить на новые.

2. Выключите устройство. Откройте крышку батарейного отсека и извлеките элементы питания.

3. Вставьте новые элементы питания в батарейный отсек в соответствии с полярностью. Поместите крышку батарейного отсека на место.

#### **ХРАНЕНИЕ И ОБСЛУЖИВАНИЕ ПРИБОРА**

1. Прибор требуется хранить и использовать в сухом помещении, защищенном от высокой влажности и пыли.

2. Не используйте устройство в условиях высоких температур и влажности.

3. При попадании на прибор влаги или грязи немедленно удалите их с помощью мягкого материала, не вызывающего царапин на поверхности.

- 4. Чистку линзы лазера производите так же, как обслуживаются линзы фотообъективов.
- 5. Своевременно производите замену элементов питания.

6. Извлекайте элементы питания из устройства, если длительное время его не используете. Это обезопасит устройство от повреждения в случае порчи элементов питания.

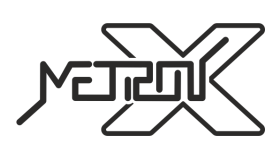

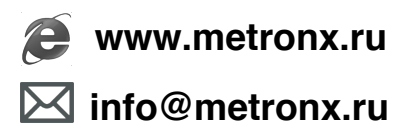

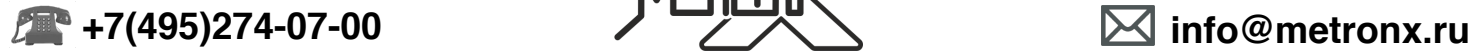